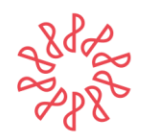

Instituto Mexicano de **Contadores Públicos** 

**17 de enero de 2014**

## **Folio No. : 8/2013-2014 Asunto: Dictamen Fiscal 2013 Procedimiento para la renovación del registro de Contador Público**

## **A LOS CUERPOS DIRECTIVOS DE LOS COLEGIOS FEDERADOS Y A LA MEMBRECÍA DEL IMCP**

En representación del Instituto Mexicano de Contadores Públicos (IMCP), la Presidencia, la Vicepresidencia de Fiscal y la Comisión Representativa ante las Administraciones Generales de Fiscalización del Servicio de Administración Tributaria (AGAFF), les informamos que dando seguimiento al Folio 5/2013-2014 referente a las Reglas aplicables a la presentación del Dictamen Fiscal del ejercicio 2013 y a la renovación del registro del Contador Público, mostramos el procedimiento para realizar este último:

- **1.** Ingresar a la página de Internet del Servicio de Administración Tributaria: [www.sat.gob.mx.](http://www.sat.gob.mx/) Es recomendable el uso de los navegadores Google y Mozilla.
- **2.** En la opción "TERCEROS AUTORIZADOS" dar un clic para ingresar.
- **3.** Enseguida, se desplegarán las siguientes opciones:
	- Bancos autorizados para recibir declaraciones
	- Centros de destrucción de vehículos
	- Concesionarios de devolución de IVA para extranjeros
	- Controles volumétricos
	- Distribuidores autorizados de máquinas de comprobación fiscal
	- Donatarias y donaciones
	- Emisores de monederos electrónicos
	- Fedatarios públicos
	- Notarios públicos
	- Órganos Verificadores (OV)
	- Padrón de agentes y apoderados aduanales
	- Proveedor de Servicio Autorizado (PSA) para juegos con apuestas y sorteos
	- **Registro y Padrón de contadores públicos, despachos y colegios**
	- Síndicos del contribuyente
	- Terceros habilitados para notificar en 2013
- **4.** Seleccionar la opción "Registro y Padrón de contadores públicos, despachos y colegios", dé un clic y mostrará las siguientes opciones:

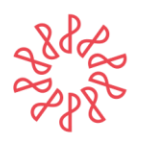

Instituto Mexicano de **Contadores Públicos** 

## **REGISTRO Y PADRÓN DE CONTADORES PÚBLICOS, DESPACHOS Y COLEGIOS**

Contadores Públicos y Sociedades de Contadores Públicos (Despachos)

- **Registro de Contadores Públicos y Despachos**
- Alta y actualización de la norma de educación continua, socio activo y certificación de CPRS y colegios de contadores públicos.
- Padrón de Contadores Públicos y Despachos Registrados
- Encuesta de satisfacción de Contadores Públicos y Despachos Registrados
- ¡Contáctenos!
- **5.** Seleccionar la opción "**Registro de Contadores Públicos y Despachos"** y dar un clic.
- **6.** En esta sección se deberá presentar el sistema de registro en línea, y es necesario contar con la FIEL vigente para realizar la renovación.

Dar clic en la opción "Acceder al sistema de Registro de Contadores Públicos y Despachos en línea", ahí se mostrarán las siguientes opciones:

- RENOVACIÓN DEL REGISTRO DE CONTADORES PÚBLICOS
- INSCRIPCIÓN DE CONTADORES PÚBLICOS
- DESPACHOS
- **7.** Dar un clic en la opción **"RENOVACION DEL REGISTRO DE CONTADORES PUBLICOS".**
- **8.** Es importante señalar que para hacer el proceso de renovación, solo se puede ingresar con la FIEL vigente y es recomendable tener instalado el Plug-in de Java versión 1.3.1.07 con nivel de seguridad medio; de lo contrario la página se desplegará en blanco.
- **9.** Hecho lo anterior quedará concluida su Renovación del registro de Contador Público y podrá hacer la impresión del mismo.

Sin otro particular por el momento, reciban un cordial saludo.

**\*El original se encuentra firmado en los archivos del IMCP**

**C.P.C. Luis González Ortega Presidente**

**c.c. Comité Ejecutivo Nacional 2013-2014**

El contenido de este folio es de carácter informativo y no normativo, por lo que la responsabilidad del IMCP se limita solo a su difusión.